# **Die Senatorin für Kinder und Bildung Freie**

**Hansestadt Bremen**

Die Senatorin für Kinder und Bildung · Rembertiring 8-12 · 28195 Bremen

An die öffentlichen Schulen mit gymnasialer Oberstufe in der Stadtgemeinde Bremen

## **Mitteilung Nr. 29/2019**

Auskunft erteilt Olaf Tiemann Zimmer 602 T 0421 - 361 96848

e-mail: olaf.tiemann@bildung.bremen.de

Datum und Zeichen Ihres Schreibens

Mein Zeichen (bitte bei Antwort angeben)  $15 - 10$ Bremen, 21.08.2019

### **Datenerfassung in der Gymnasialen Oberstufe und in den beruflichen Gymnasien im Schuljahr 2019/20**

Sehr geehrte Damen und Herren,

seit dem Schuljahr 2006/2007 wird für die Kursstatistik der Gymnasialen Oberstufe (GyO-Kursstatistik) die Fach- und Kurswahl in den gymnasialen Oberstufen aller öffentlichen allgemeinbildenden und berufsbildenden Schulen erfasst. Die Daten für das laufende Schuljahr 2019/20 sind mit Stand 27.09.2019

#### **bis zum 25. Oktober 2019**

in das Schülerverzeichnis zu übertragen und dort auf ihre inhaltliche Plausibilität hin zu überprüfen und ggf. zu korrigieren.

Um Ihnen die Arbeiten zu erleichtern, haben wir Handlungsanweisungen für die Software erstellt. Diese finden Sie in unserem Wiki im Schülerverzeichnis (Info/Hilfe->Onlinehilfe/Wiki):

#### - **Allgemeine Informationen zum Ablauf und zur Bedienung**

*GyO-Kursstatistik – Kursstatistik für die gymnasiale Oberstufe* 

#### **Bei der Datenerfassung ist zu beachten:**

- Allen Schülern/innen ist für jede Fachwahl auch ein Kurs zuzuweisen.
- Beurlaubten Schüler/innen und Schüler/innen im Ausland sind jeweils Kurse mit der Kursnummer 0 zuzuweisen.
- Für schulübergreifende Kurse gilt, dass als Kursnummer die Schulnummer der Schule eingetragen werden muss, an der dieser Kurs stattfindet (Beispiel: Chinesisch an der Hamburger Str.: chi306)
- Jedes Fach muss im Schülerverzeichnis mit Schlüssel, Kategorie und Aufgabenbereich versehen sein (siehe hierzu in der SDP.Online (drei Kirschen) unter Unterricht→Unterrichtsfächer).
- Ggf. sind Kurse zu fusionieren
- Nach Abschluss der Arbeiten ist der Button "Daten an Behörde senden" zu betätigen.

Sollten trotz o.g. Bedienungsanleitungen immer noch Fragen und/oder Probleme bei der Nutzung der Software bestehen, wenden Sie sich bitte an folgende Personen im Referat 15:

Herr Mack Tel. 2637 Dienstags telefonisch ansonsten per E-Mail (rouven.mack@bildung.bremen.de) Herr Icken Tel. 2821

Mit freundlichem Gruß Im Auftrag

#### gez. Olaf Tiemann

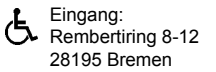

 Eingang: Dienstgebäude: Bus / Straßenbahn: Sprechzeiten: Bankverbindungen:  $\bigcirc$  Rembertiring 8-12 Rembertiring 8-12 Haltestelle montags bis freitags Bremer Landesbank 28195 Bremen Hauptbahnhof von 9:00 - 14:00 Uhr IBAN: DE 27 2905 0000 1070 1150 00

Sparkasse Bremen IBAN: DE 73 2905 0101 0001 0906 53